## 学生連絡用BBS使用マニュアル(2021年度学生用)

学生連絡用BBSの概要

- ·学年毎と5セメスター以降は実習グループごとに電子掲示板 (BBS) が設置されており、学年, グループごとに情報の伝達・共有が可能です。
- ・BBSに連絡事項を書き込むと,その内容が学年,グループ内の学生全員にメールで送信されます。
- ・学生は学年ごとにユーザー名・パスワードが決まっており,自分の学年のBBSにのみアクセスで きます。同じ学年の他の実習グループのBBSにもアクセスできます。他の学年のBBSにはアクセ スできません。
- ・ユーザー名・パスワードは別途お知らせします。
- ・教員は全ての実習グループのBBSにアクセスが可能です。

## 使用方法(BBSへの書き込み送信)

1.BBS(電子掲示板)にアクセスします

このBBSにはパソコン,携帯電話,スマートフォンなどすべての端末からアクセスできます。 端末から下記のアドレスにアクセスします。

看護学専攻ホームページの"INFORMATION→学生専用→学生連絡用BBS【2021度○・○ セメスター学生用】"からもアクセスが可能です。「お気に入り」に登録しておくと便利です。

【2021年度 1・2セメスター学生:1年生用】 https://www.nursing.med.tohoku.ac.jp/education/student/practice/bbs23/index.html

【2021年度 3・4セメスター学生:2年生用】 https://www.nursing.med.tohoku.ac.jp/education/student/practice/bbs22/index.html

【2021年度 5・6セメスター学生:3年生用】 https://www.nursing.med.tohoku.ac.jp/education/student/practice/bbs21/index.html

【2021年度 7・8セメスター学生:4年生用】 https://www.nursing.med.tohoku.ac.jp/education/student/practice/bbs20/index.html

## 2. ユーザー認証を行ないます

認証画面(下図)で,オリエンテーションで示したユーザー名·パスワードを入力し, [OK]をクリッ クします。

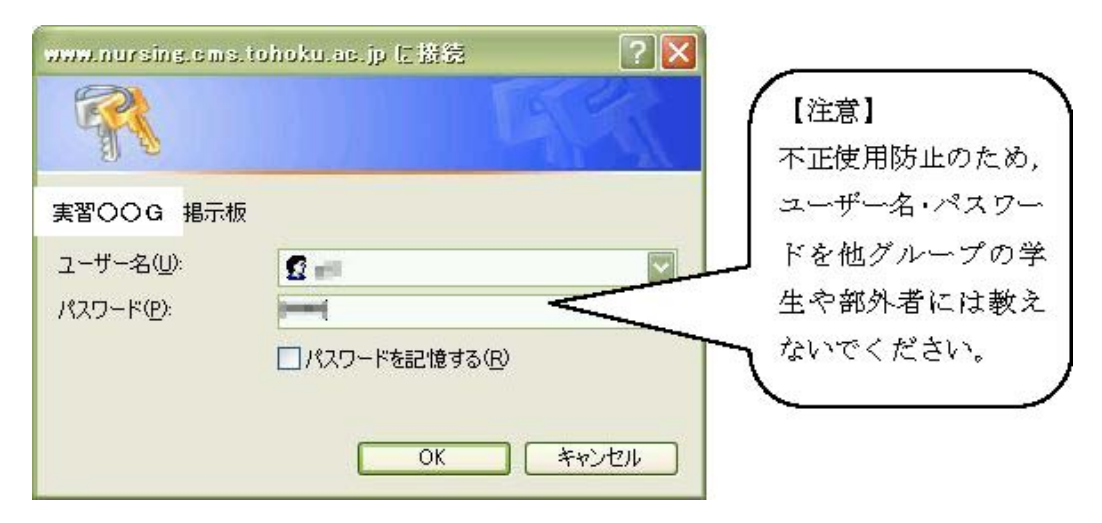

## 3.必要事項を入力して,送信します

書き込み画面(下図)で,連絡事項を入力します。入力後,[送信する]をクリックすると,入力した 内容がBBSに書き込まれ,その内容が学年,グループ内の学生全員にメール送信されます。

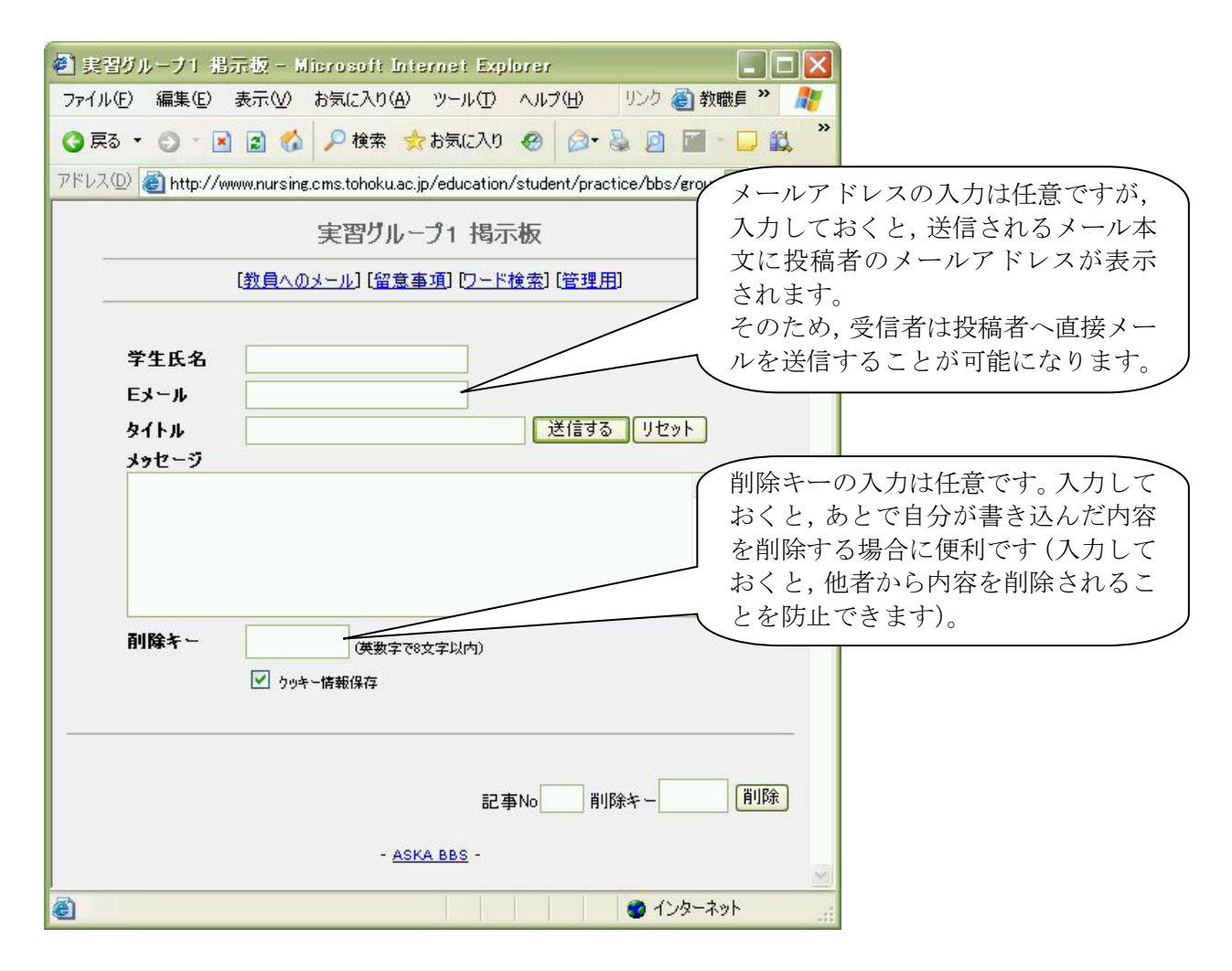

学生連絡用BBSページへのリンクQRコード

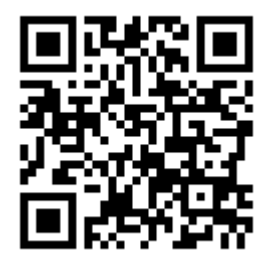

注意事項

※受信したメールは、送信専用のメールアドレス (st-bbs-sender@nursing.med.tohoku.ac.jp) から送 信されるため,直接返信することはできません。受信したメールに対する返事は,BBSにアクセスし て書き込むか,投稿者に直接メールを送信してください。

※携帯電話のメール受信設定では、パソコンからのメールを受信拒否しない設定にしておいてください。 ドメイン「med.tohoku.ac.jp」からのメールを受信する設定にするのがお勧めです。

※メールアドレスの変更,各種エラー等については,下記の担当教員まで連絡してください。 入江 亘 (wirie@med.tohoku.ac.jp),塩飽 仁 (hsiwaku@med.tohoku.ac.jp)